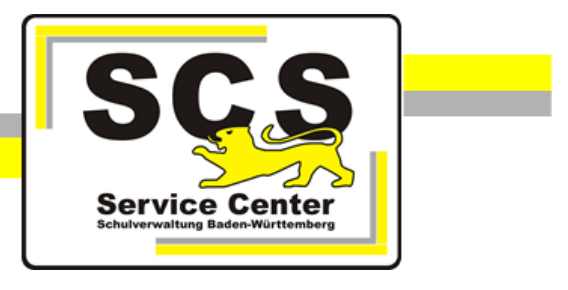

# **ASV-BW**

### **Zeugnisse gemäß der**

## **Corona-Pandemie-Prüfungsverordnung**

### **für allgemeinbildende Schulen**

Stand: 29.06.2020

**Service Center Schulverwaltung (SCS)**

Telefon: 0711 89246-0

E-Mail: [sc@schule.bwl.de](mailto:sc@schule.bwl.de)

#### **Weitere Informationsquellen**

Im Internet: [www.asv-bw.de](http://www.asv-bw.de/)

Anleitung für Schulen, die Zeugnisse mit dem Schulverwaltungsprogramm ASV-BW erstellen.

Zeugnisschablonen für die Abschlusszeugnisse

Zugrundeliegende Verordnung **Corona-Pandemie-Prüfungsverordnung vom 29. April 2020, geändert durch Verordnung vom 15. Mai 2020** Im Folgenden wird zur jeweiligen "Corona-Vorgabe" beschrieben, wie Sie die betreffenden Eintragungen in ASV-BW vornehmen. Hinweis: In einigen Zeugnisschablonen muss die Unterschriftsfunktion noch entsprechend angepasst werden. Ebenso steht das Zertifikat über die Projektarbeit im Moment noch nicht in der Zeugnisart *Zertifikat* zur Verfügung. Die erforderlichen Änderungen sind derzeit in Arbeit und werden voraussichtlich in KW 28 bereitgestellt.

#### **1. Zeugnisunterschriften bei Abschlusszeugnissen**

#### **Allgemeinbildende Schulen**

*Die Zeugnisse für den Prüfungsjahrgang 2019/2020 werden durch die Schulleiterinnen und Schulleiter zweimal auf dem jeweiligen Muster unterzeichnet. Die betroffene Person unterzeichnet dabei in zwei verschiedenen Funktionen (Prüfungsausschussvorsitz und Schulleitung).*

Tragen Sie im Modul *Klassen* im Reiter *Zeugnis* folgende Werte ein:

- *Prüfungsvorsitz Name*: Name der Schulleitung *Prüfungsvorsitz Funktion*: PV(m) oder PV(w)
- *Schulleitung*: Name der Schulleitung
- **2. Fächer, die nicht benotet werden können**

*Die Abschnitte bleiben, bei fehlenden Leistungsfeststellungen in den Klassenstufen 5 bis zur Eingangsklasse der gymnasialen Oberstufe 10 bzw.11 ist ein Strich im betreffenden Fach bzw. Prüfungsteil einzutragen und hierzu folgender Zusatz unter Bemerkungen aufzunehmen: "ln / lm ...... fanden keine Leistungsfeststellungen statt." )*

 Wählen Sie in der Notenerfassung im Noteneingabefeld das Kontextmenu (mit rechter Maustaste ins Feld klicken) und dort den Eintrag *Notenplatzhalter*. Hier wird Ihnen der Wert *-- - --* angeboten. Wählen Sie diesen Wert aus.

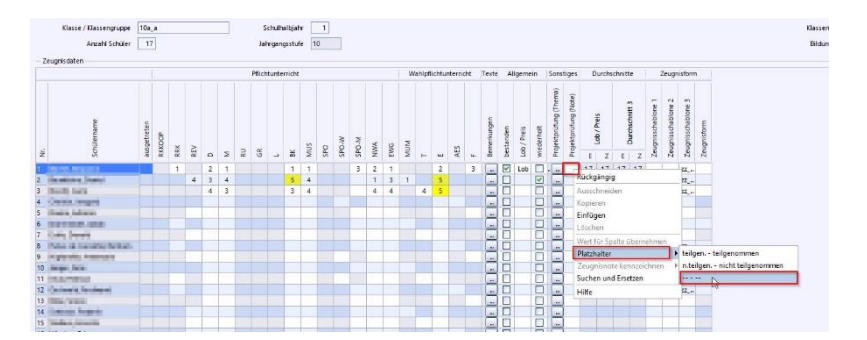

 Wählen Sie in der Notenerfassung im Noteneingabefeld erneut das Kontextmenü und dort den Eintrag *Wert für Spalte übernehmen*.

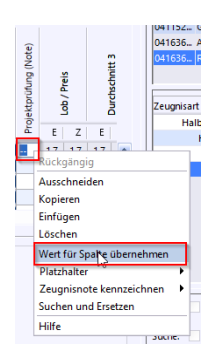

 Tragen Sie im Feld *Bemerkungen* den zutreffenden Text ein, z. B. "*In der [Projektarbeit / Fächerübergreifenden Kompetenzprüfung]\* fanden keine Leistungsfeststellungen statt".* Für die Schüler der 10. Klasse, die die Note der themenorientierten Projektprüfung **nicht** für den Hauptschulabschluss übernehmen, tragen Sie den Text: *"Die für die Projektprüfung erteilte Note ist für das Bestehen der Hauptschulabschlussprüfung nicht maßgebend."* ein.

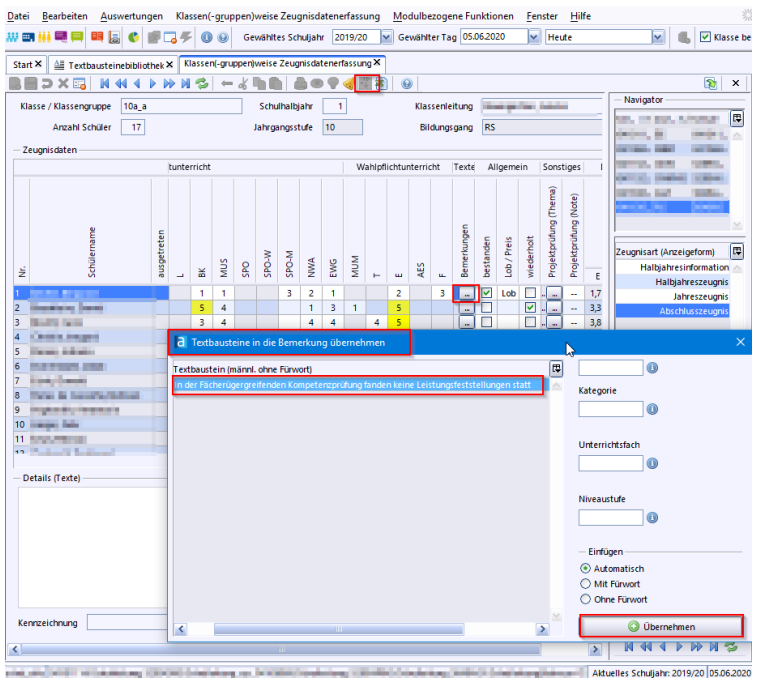

Sie können für Texte, die Sie jetzt aufgrund der Verordnung öfter in den Bemerkungen ausbringen müssen, entsprechende Textbausteine anlegen. *Datei: Verwaltung > Textbausteinebibliothek*

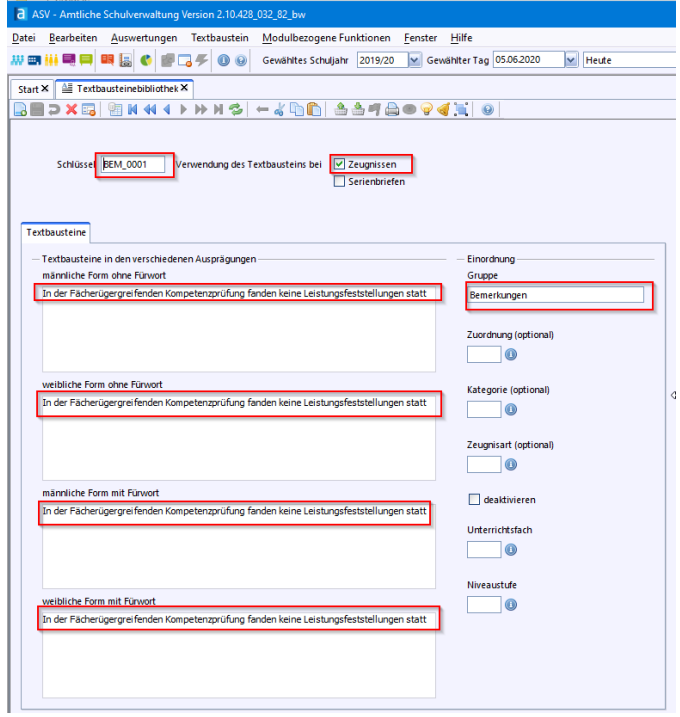

Der Schlüssel beginnt mit *BEM*, danach vergeben Sie eine fortlaufende Nummer abhängig davon, ob Sie schon Textbausteine für Bemerkungen erfasst haben.

Sie können den Textbaustein dann mit Hilfe des Symbols für Textbausteine oder über die entsprechende modulbezogene Funktion auswählen und in die Bemerkungen übernehmen.

Diese Einträge können mit Hilfe des Kontextmenüs im Erfassungsfeld für Bemerkungen für alle Schüler der Klasse übernommen werden.

#### **3. Ausgleich für entfallende Prüfungsteile (Projektarbeit bzw. fächerübergreifende Kompetenzprüfung)**

#### **Hauptschulabschluss**

*Die Projektarbeit ist nicht Teil der Hauptschulabschlussprüfung. Sie gilt weder als maßgebendes Fach noch als Prüfungsfach. Die Durchführung einer Projektarbeit mit Schülerinnen und Schülern der Klasse 9 in dem ab dem Inkrafttreten dieser Verordnung verbleibenden Schuljahr 2019/2020 findet nicht statt; eine solche an der Schule in diesem Zeitraum vorgesehene Leistung ist nicht nachträglich zu erbringen. Wurde bereits eine Projektarbeit durchgeführt, wird hierüber ein Zertifikat ohne Note ausgestellt." (…)*

*"Die Schülerinnen und Schüler wählen nach Bekanntgabe der Noten der schriftlichen Prüfung aus den maßgebenden Fächern ein Fach, das neben den Fächern Deutsch, Mathematik und Englisch als Prüfungsfach gilt, und benennen dieses Fach spätestens am zweiten Unterrichtstag nach der Bekanntgabe gegenüber der Schulleiterin oder dem Schulleiter. Dieses Fach wird außerdem bei der Berechnung des Durchschnitts der Gesamtleistungen der maßgebenden Fächer doppelt gewichtet. Entsprechendes gilt für Schülerinnen und Schüler, die in Klasse 10 der Werkrealschule oder Gemeinschaftsschule die Hauptschulabschlussprüfung ablegen, soweit sie nicht die Note für die im Schuljahr 2018/2019 durchgeführte themenorientierte Projektprüfung übernehmen möchten. (…)*

#### **Realschulabschluss**

*Die in der ordentlichen Realschulschulabschlussprüfung vorgesehene fächerübergreifende Kompetenzprüfung findet nicht statt. Die Schülerinnen und Schüler wählen nach Bekanntgabe der Noten der schriftlichen Prüfung unter den für das Bestehen der Realschulabschlussprüfung maßgebenden Fächern und Fächerverbünden ein Fach oder einen Fächerverbund, dessen Note bei der Berechnung des Durchschnitts aus den Noten der maßgebenden Fächer und Fächerverbünde doppelt gewichtete wird. Diese Note wird außerdem in die Berechnung des Durchschnitts aus den Noten der Kernfächer einbezogen. Die Schülerinnen und Schüler benennen dieses Fach oder diesen Fächerverbund spätestens am zweiten Unterrichtstag nach der Bekanntgabe gegenüber der Schulleiterin oder dem Schulleiter.*

Umgang mit den nicht durchgeführten Leistungsfeststellungen in den Prüfungsteilen: s. o. *2. Fächer, die nicht benotet werden können*. Im Fall der Projektarbeit bzw. der Fächerübergreifenden Kompetenzprüfung gehen Sie folgendermaßen vor: Lassen Sie in der Zeugnisdatenerfassung das Feld *Projektprüfung (Thema)* leer und wählen im Feld *Projektprüfung (Note)* den Platzhalter mit Wert *-- - --.*

Für Schüler der 10. Klasse, die in Klasse 10 den Hauptschulabschluss anstreben und die Themenorientierte Projektprüfung in Klasse 9 abgelegt haben, tragen Sie in jedem Fall Thema und Note der Projektprüfung in den Feldern *Projektprüfung (Thema)* und *Projektprüfung (Note)* ein. Damit der Durchschnitt der maßgebenden Fächer korrekt errechnet wird entfernen Sie in den Zeugniseinstellungen zum Abschlusszeugnis der Hauptschule die Gewichtung für Projektprüfung (Note).

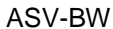

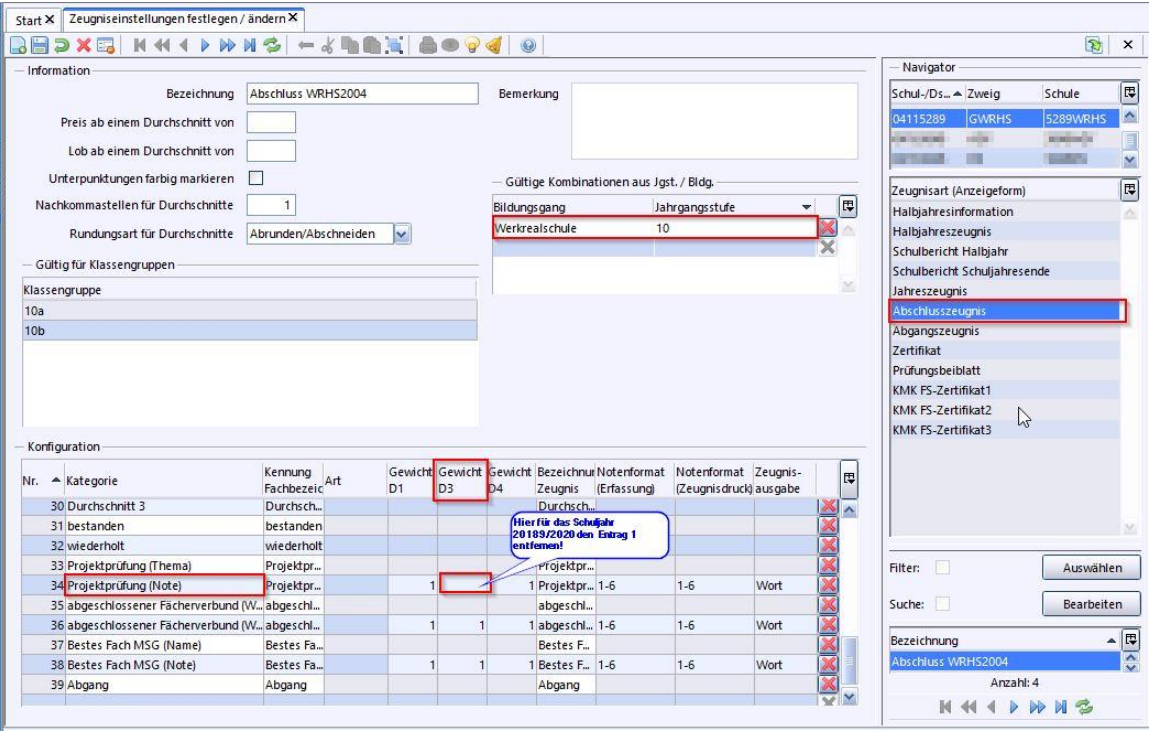

Für die Schüler, die die Themenorientierte Projektprüfung mit Note als Teil der Hauptschulabschlussprüfung wählen, entfällt der in *2. Fächer, die nicht benotet werden können* beschriebene Bemerkungstext. Die Note tragen Sie in diesem Fall als das Coronafach ein (s. u.).

Das von den Schülern gewählte Fach (ggf. der gewählte Fächerverbund) dient dazu, einen evtl. möglichen Nachteil aus dem Wegfall des entsprechenden Prüfungsteils abzuwenden.

Als Lösung wird in ASV-BW ein *Coronafach* bereitgestellt. Dieses Fach wird in der Zeugniskonfiguration der betroffenen Abschlusszeugnisse hinzugefügt. Es steht dann in der *klassen(gruppen)weisen Zeugnisdatenerfassung* zur Verfügung und wird für die Durchschnittsberechnung herangezogen.

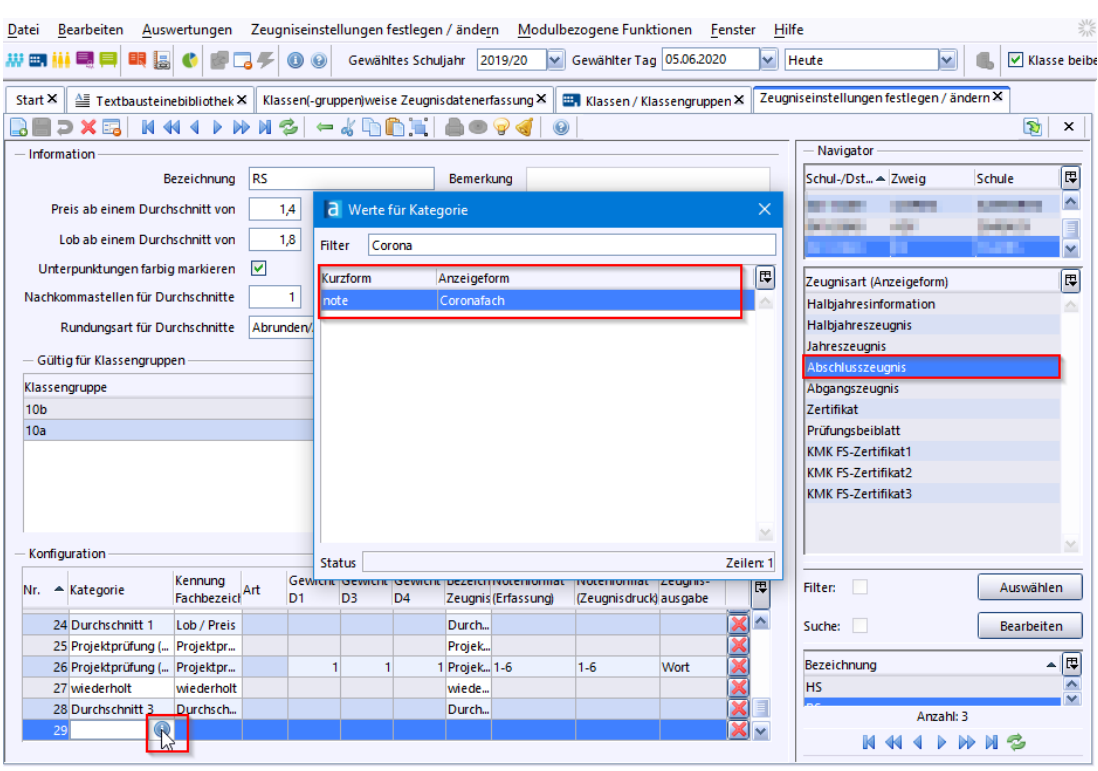

Der Klassenlehrer hat dann die Aufgabe, die Abschlussnote des vom Schüler gewählten Fachs zusätzlich in die Note des Coronafachs zu übertragen. Ein Ausweis des gewählten Fachs im Zeugnis ist nicht zu dokumentieren.

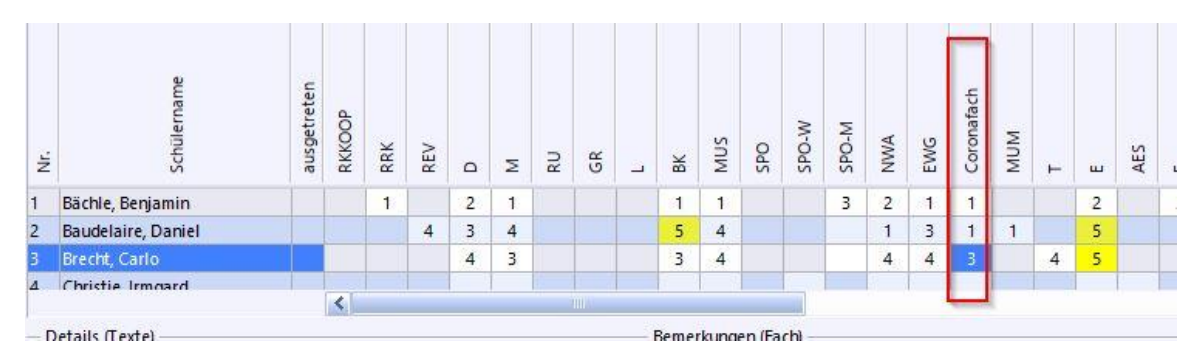

Die Notenerfassung im Coronafach ist ausschließlich in der *klassen(gruppen)weisen Zeugnisdatenerfassung* möglich.

#### **4. Zertifikat über die Projektarbeit/Beiblatt über die Themenorientierte Projektprüfung**

Falls der Schüler die Projektarbeit bereits abgelegt hat, ist darüber ein Zertifikat zu erstellen. Entsprechend ist für die im Jahr 2018/2019 abgelegte Themenorientierte Projektprüfung in diesem Jahr für Schüler der 10. Klasse ein Beiblatt zu erstellen. Die im Folgenden beschriebene dafür erforderliche neue Zeugniseinstellung für die Zeugnisart *Zertifikat* deckt beide Fälle ab.

Wählen Sie als Zeugnisart *Zertifikat*. Wählen Sie als Bezeichnung z. B. *Projektarbeit*. Wählen Sie die Zusatzkategorien *Projektprüfung (Thema)*, *Projektprüfung (Note), Projektprüfung (Verbalbeurteilung)* und *Bemerkungen*. Weisen Sie diese in Ihrem Bildungsgang für die Jahrgangstufe 9 und ggf. 10 zu. Speichern Sie diese Einstellungen. Fächer aus der Schulstundentafel sind nicht zu übernehmen.

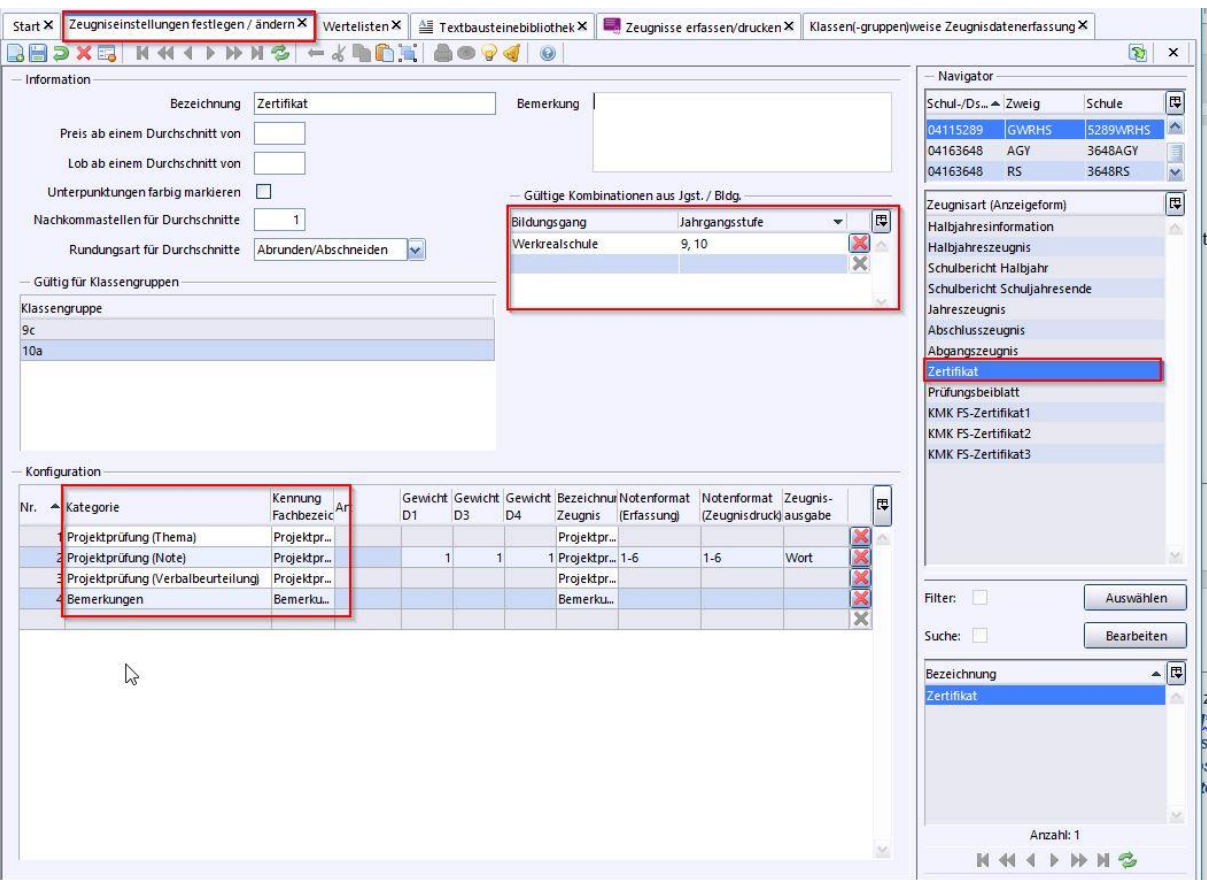

Weisen Sie den betreffenden Klassen im Modul *Klassen / Klassengruppen* im Reiter *Zeugnisse* die Zeugnisart *Zertifikat* zu. Tragen Sie hier bei *Zeugnisunterzeichner Schulleitung* die Schulleitung ein und bei *Prüfungsvorsitz Name* die von der Schulleitung eingesetzte Leitung des Fachausschusses. Die anderen Unterschriftsfelder werden von dieser Zeugnisschablone ignoriert.

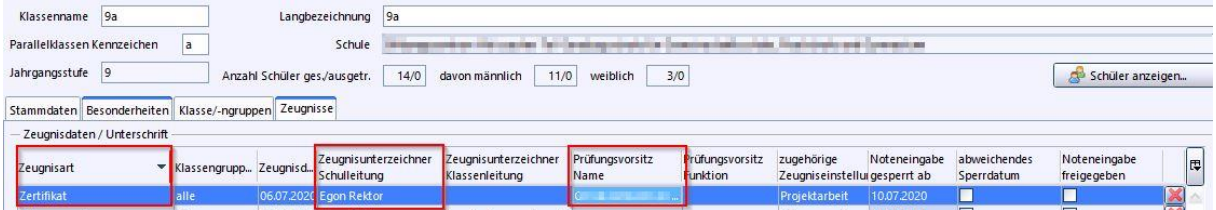

Erfassen Sie in der *Klassengruppenweisen Zeugnisdatenerfassung für die Zeugnisart Zertifika*t für die betreffenden Schüler das Thema der Projektarbeit bzw. Projektprüfung und die Verbalbeurteilung. Für die Schüler der 9. Klasse erfassen Sie anstelle einer Note als Notenplatzhalter den Wert -- - --. Für Schüler der Klasse 10 übernehmen Sie die Note aus der themenorientierten Projektprüfung der 9. Klasse. Bei den Schülern, die die Note der Themenorientierten Projektprüfung nicht als Coronafach gewählt haben, erfassen Sie die Bemerkung: *Die für die Projektprüfung erteilte Note ist für das Bestehen der Hauptschulabschlussprüfung nicht maßgebend.*

Verwenden Sie im Zeugnisdruck bei den betreffenden Schülern die Zeugnisschablone *zz\_A\_Zert-Corona\_Z\_A4* bzw. *zz\_A\_Beibl\_Corona\_Z\_A4* (Schablonen sind in Arbeit).

**Anmerkungen** \*) nicht Zutreffendes entfällt